# Request an Account: Basic Registration

DS Logon offers two account types: basic and premium. A basic account is established online. Basic accounts, however, provide limited access to your personal information as well as the numerous applications available to premium account holders. A basic account may be upgraded to a premium account by completing the proofing process (either in person or remotely).

Please note that the appearance of the screens shown here may vary based on the manner in which DS Logon is accessed; the procedure, however, remains the same.

**1** From the DS Logon tab, click Request an Account. The Registration Wizard appears displaying the question Do you have a Common Access Card (CAC) with accessible card reader?

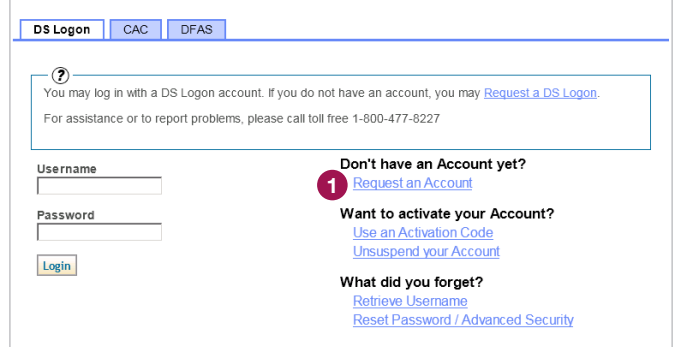

2 Click No. The question Do you have a DFAS myPay Login ID and password? appears.

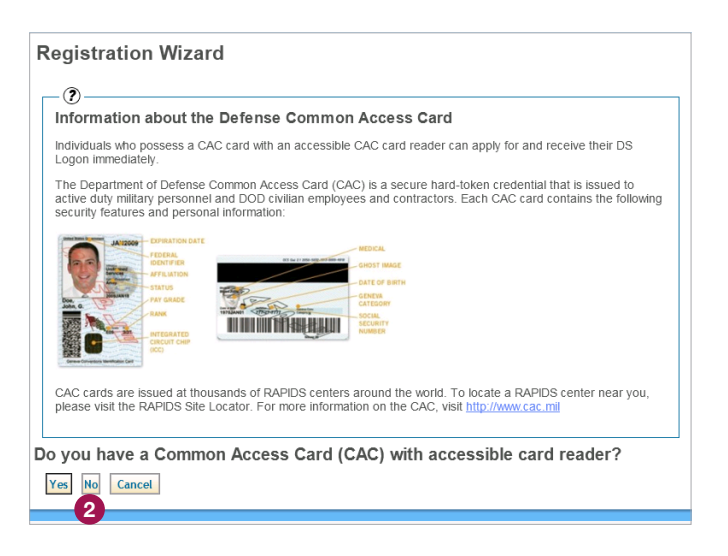

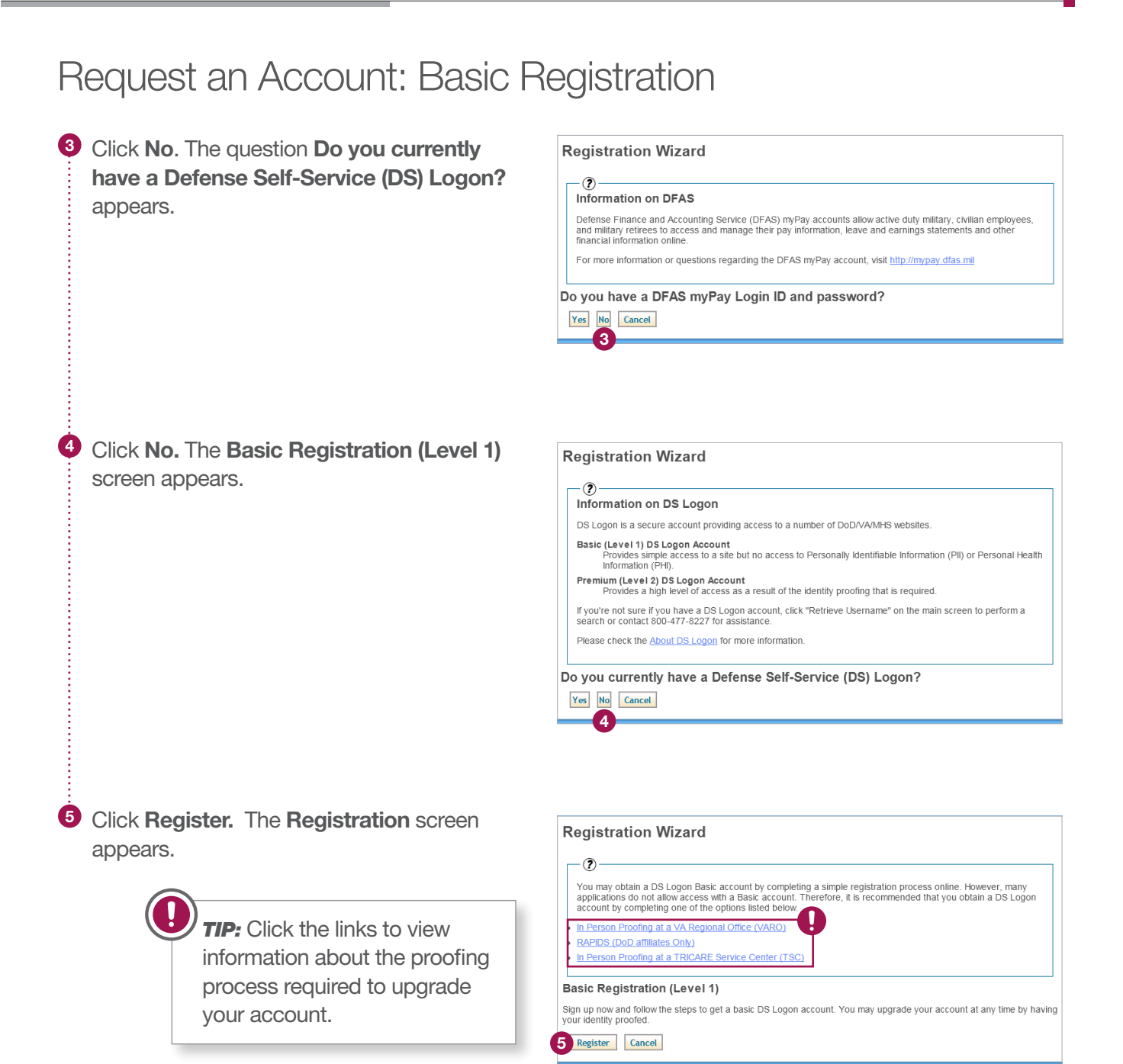

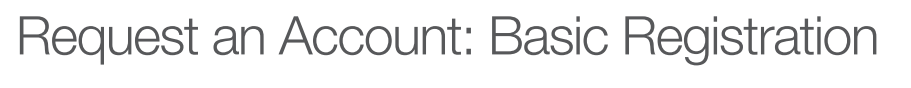

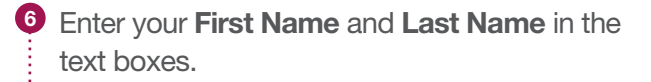

**7** Click the **Date of Birth** text box. A calendar appears.

8 Choose your birth month and birth year from the calendar's drop-down menus, and then click your birth date. Your Date of Birth automatically appears in the text box.

<sup>9</sup> Choose from the **Id Type** drop-down menu the type of identification you wish to use to support your identity.

**10** Enter your identification number in the Id text box.

 $\bullet$  Enter the words exactly as they appear in the reCAPTCHA in the Type the two words text box.

<sup>12</sup> Click Next. The Create Password screen appears.

**13** Enter a new **Password** in the text box.

**TIP:** Passwords must be 9–20 characters and contain at least one uppercase letter, one lowercase letter, one special character, and one numeric character.

<sup>4</sup> Re-enter your password in the **Confirm** Password text box.

<sup>15</sup> Click Next. The Select Challenge Questions appear.

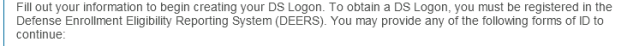

- A Foreign Identification Number (FIN) is generally obtained by eligible foreign military or foreign nationals who do<br>not have an SSN.
- A Taxpayer Identification Number (TIN) is generally used by the Internal Revenue Service (IRS) in the administration of tax laws
- A Social Security Number (SSN) is a common identifier issued by the Social Security Administration (SSA). A Service Number is created for U.S. military personnel and Veterans and generally was used prior to Social<br>Security Numbers.

Please check the About DS Logon for more information

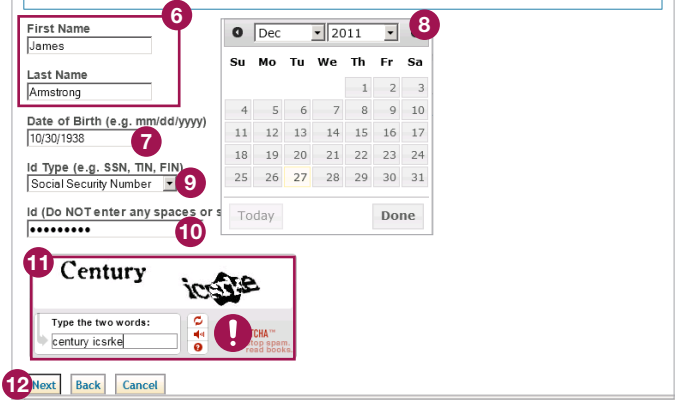

**TIP:** Click the refresh icon to view new words. Click the speaker icon to listen to the words. Click the question mark icon to display additional information.

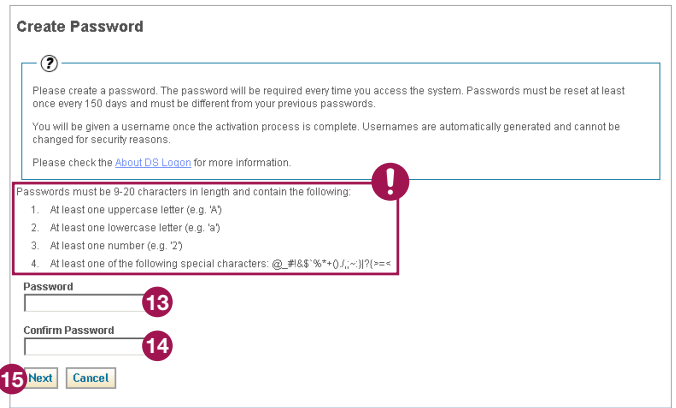

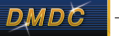

## DS Logon **Quick Guide**

## Request an Account: Basic Registration

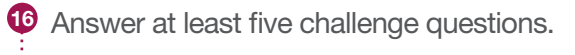

### **17 Click Next. The Select Personal Image** screen appears.

<sup>18</sup> Click the radio button underneath the image you wish to have associated with your account.

<sup>19</sup> Enter in the text box a **Personal Image** Phrase that will appear, along with your chosen image, when you log in to your account.

<sup>20</sup> Click Next. The Confirmation Activation screen appears.

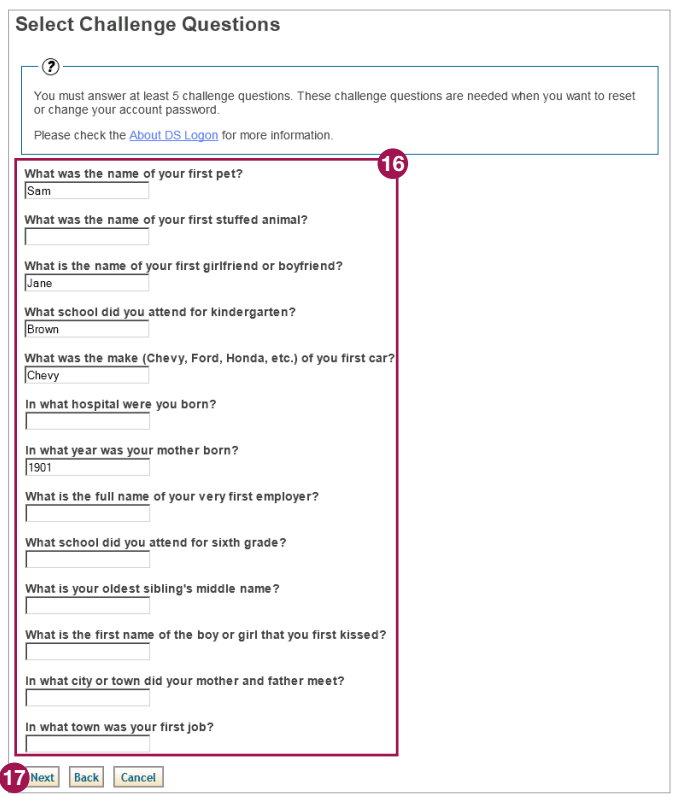

#### **Select Personal Image**

 $^{\circ}$ 

Select one image and create a phrase. The image and phrase are used to personalize and identify your account.<br>When you log into your account, make sure you see both the image and the phrase to ensure safety. Please check the About DS Logon for more information

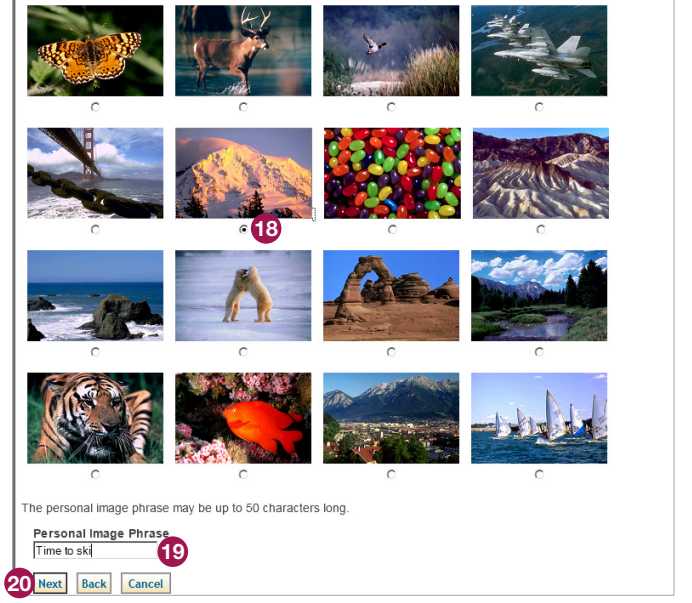

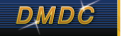

### DS Logon Quick Guide

# Request an Account: Basic Registration

21 After reviewing your information to ensure it is correct, click Activate My Account. The Activation Successful screen appears displaying your username.

> **TIP:** Click Change to edit your information in a particular section.

### 22 Click Finish.

Note: Your username, along with the password you created, will enable you to log in to DS Logon-supported sites.

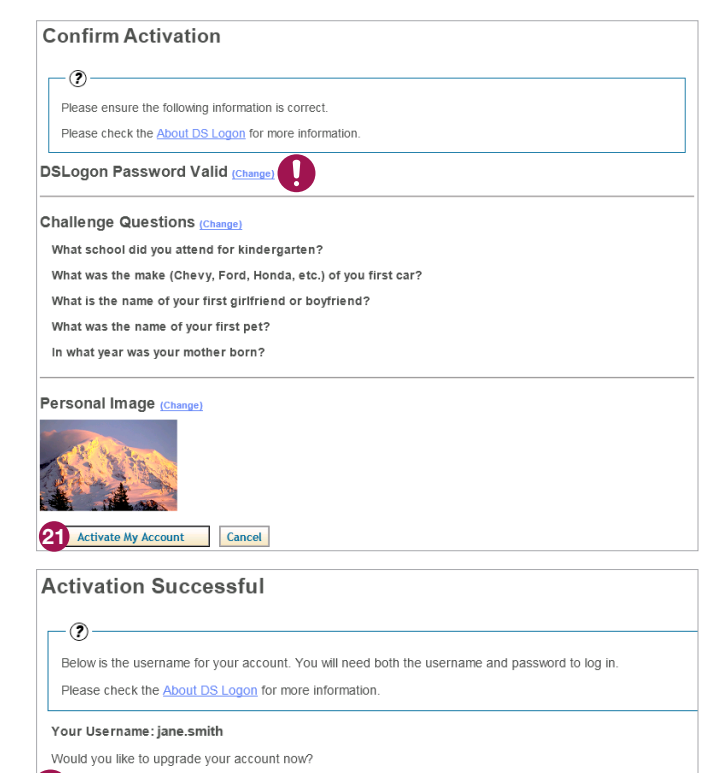

*TIP:* See the quick guide entitled "Upgrade an Account: Remote Proofing" for instructions on upgrading from a basic to a premium account.

Upgrade Account Finish 22